# **GUIDA all'utilizzo del sistema di gestione delle liste di distribuzione SYMPA**

Nel sistema di gestione delle liste di distribuzione è possibile effettuare le seguenti operazioni

- <span id="page-0-0"></span>1. Se si è [utenti:](#page-0-0)
	- I. Verificare a quali liste si è iscritti
	- II. Verificare chi è il moderatore di una lista
	- III. Cancellarsi da una lista newsletters
- <span id="page-0-1"></span>2. Se si è [Moderatori](#page-0-1)
	- I. Autorizzare o Respingere l'invio di una email alla lista
- <span id="page-0-2"></span>3. Se si è [Proprietari](#page-0-2)
	- I. Ricercare, aggiungere o eliminare un iscritto alla lista
	- II. Aggiungere o Eliminare Moderatori o altri proprietari
	- III. Verificare l'esito degli invii

## **Login al sistema**

## **<https://www.list.unipg.it/>**

## **(con email d'Ateneo)**

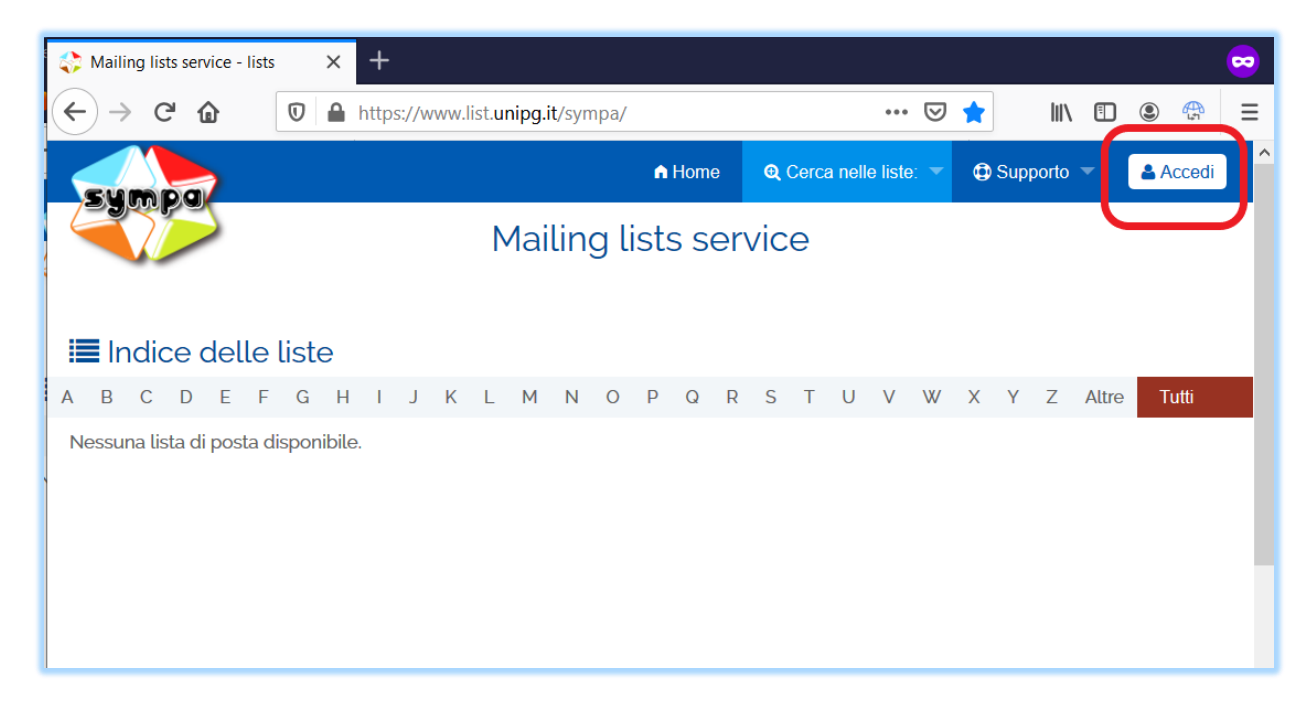

#### **I. Verificare a quali liste si è iscritti**

cliccare su Home e poi su "Le mie liste"

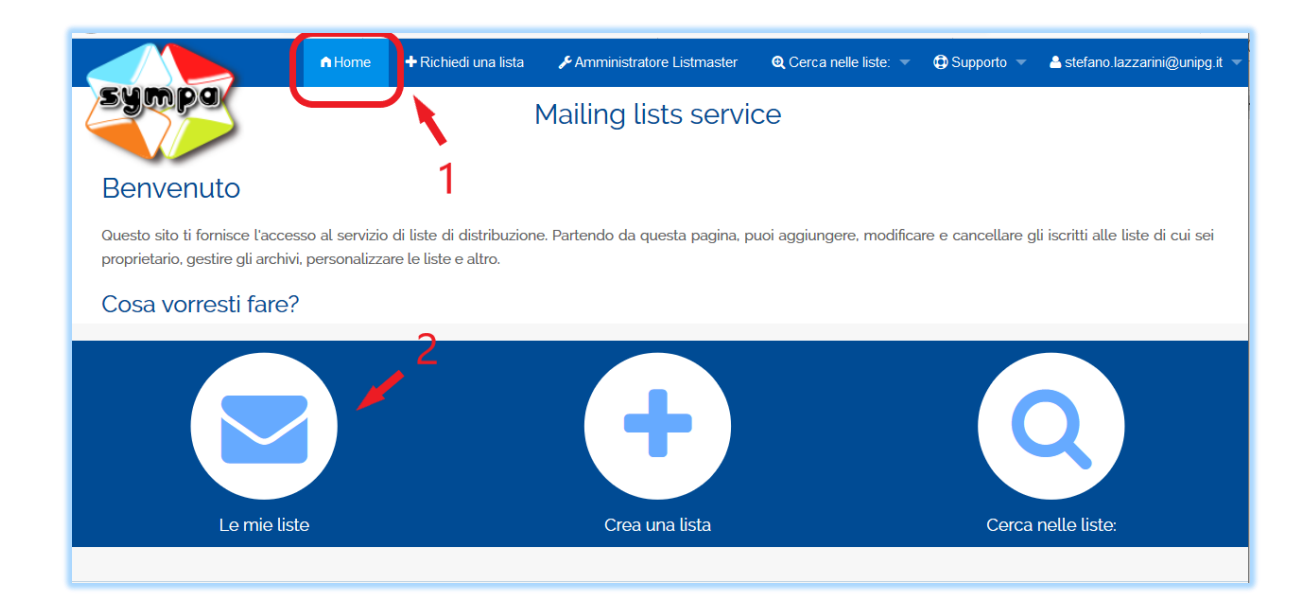

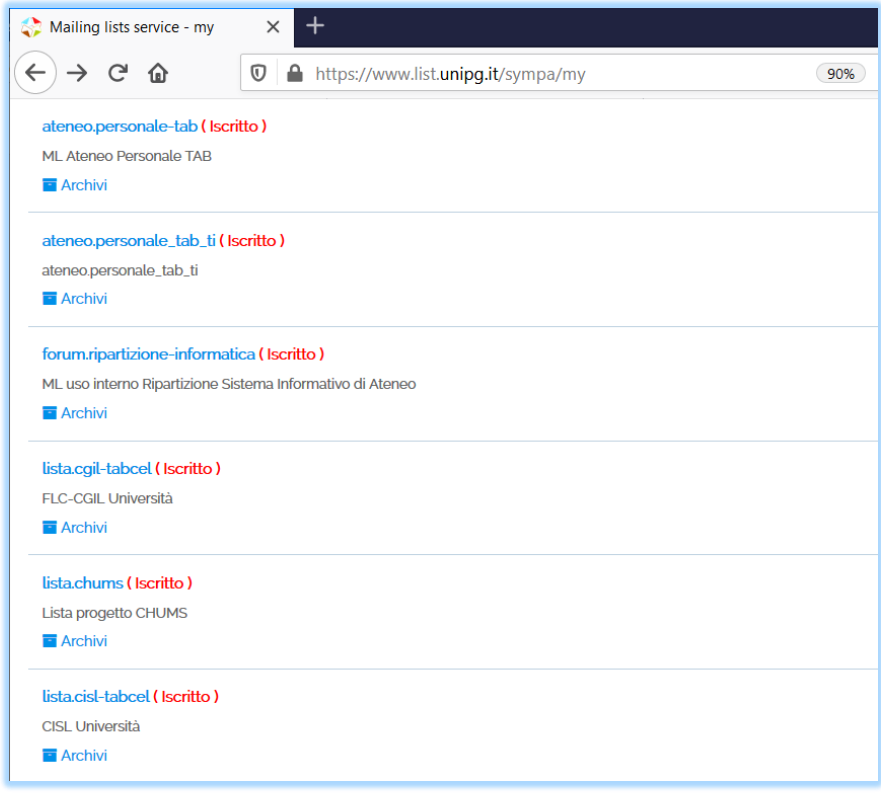

#### **II. Verificare chi sono i Moderatori e Proprietari**

Cliccare il nome della lista

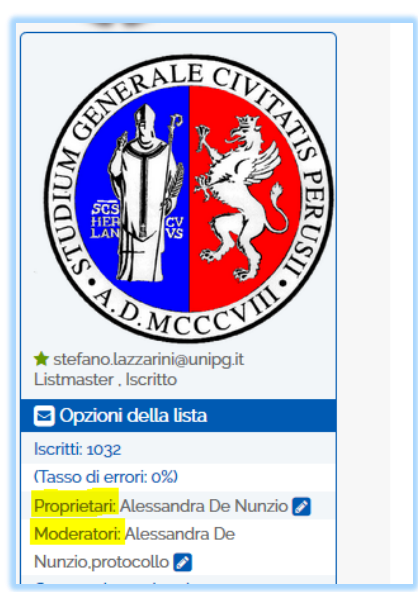

### **III. Disiscriversi dalla lista**

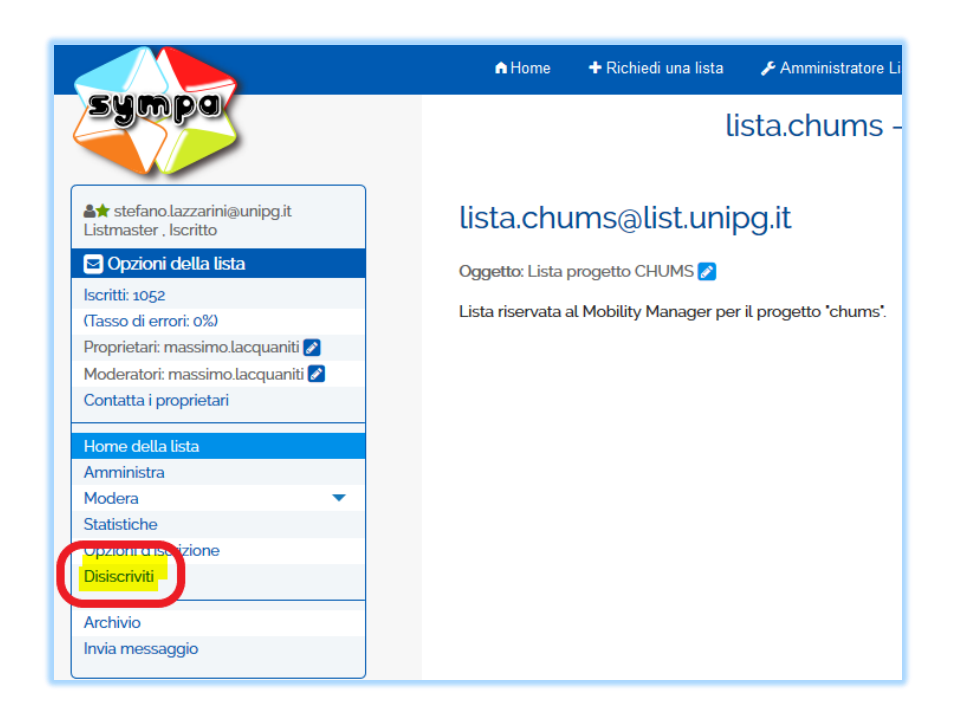

N.B. Se l'opzione "*Disiscriviti*" non compare significa che non è permessa la cancellazione in quanto trattasi di liste istituzionali (per esempio tutte le liste *ateneo.\**)

## **2. Se si è moderatori**

**I. Autorizzare o Respingere l'invio di una email alla lista**

Il moderatore può effettuare le operazioni tramite l'email che arriva al proprio indirizzo o accedendo al sistema:

Tramite email:

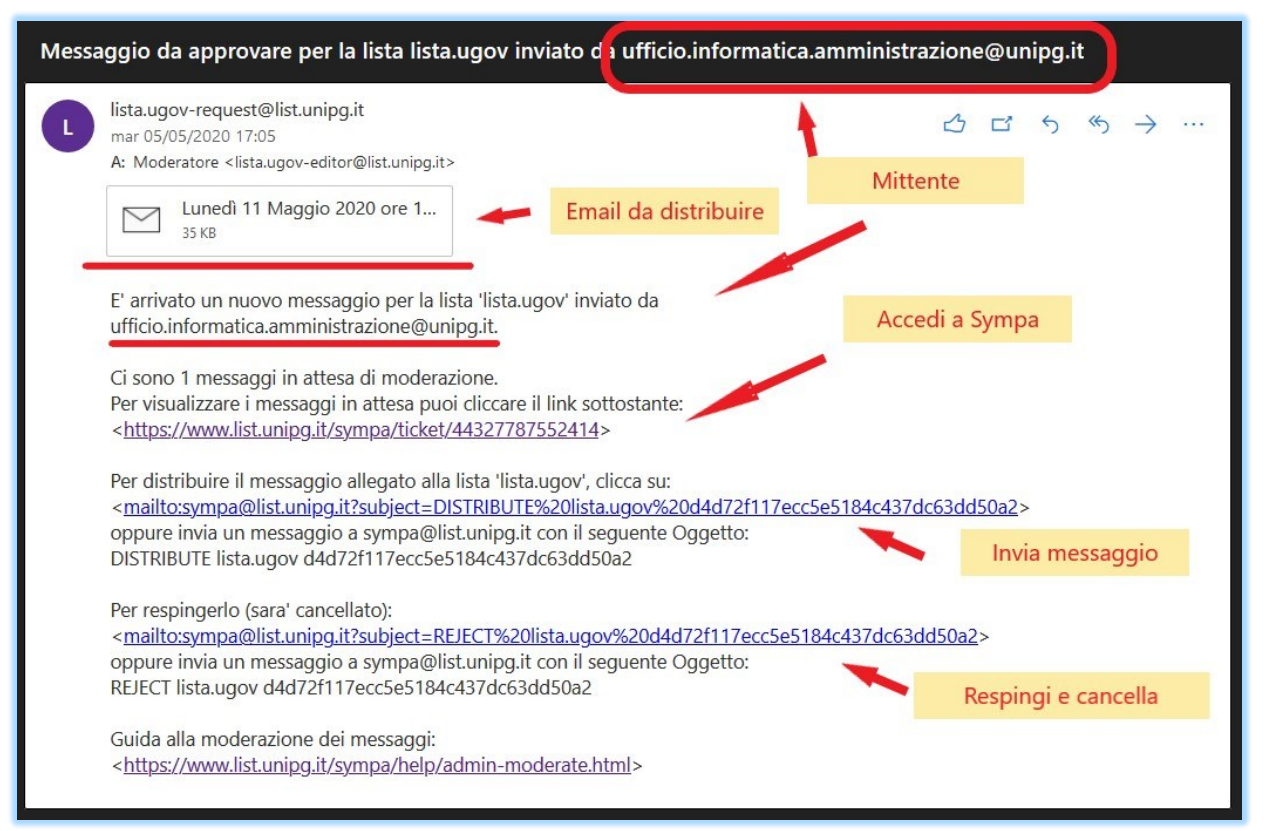

### Tramite Accesso a Sympa:

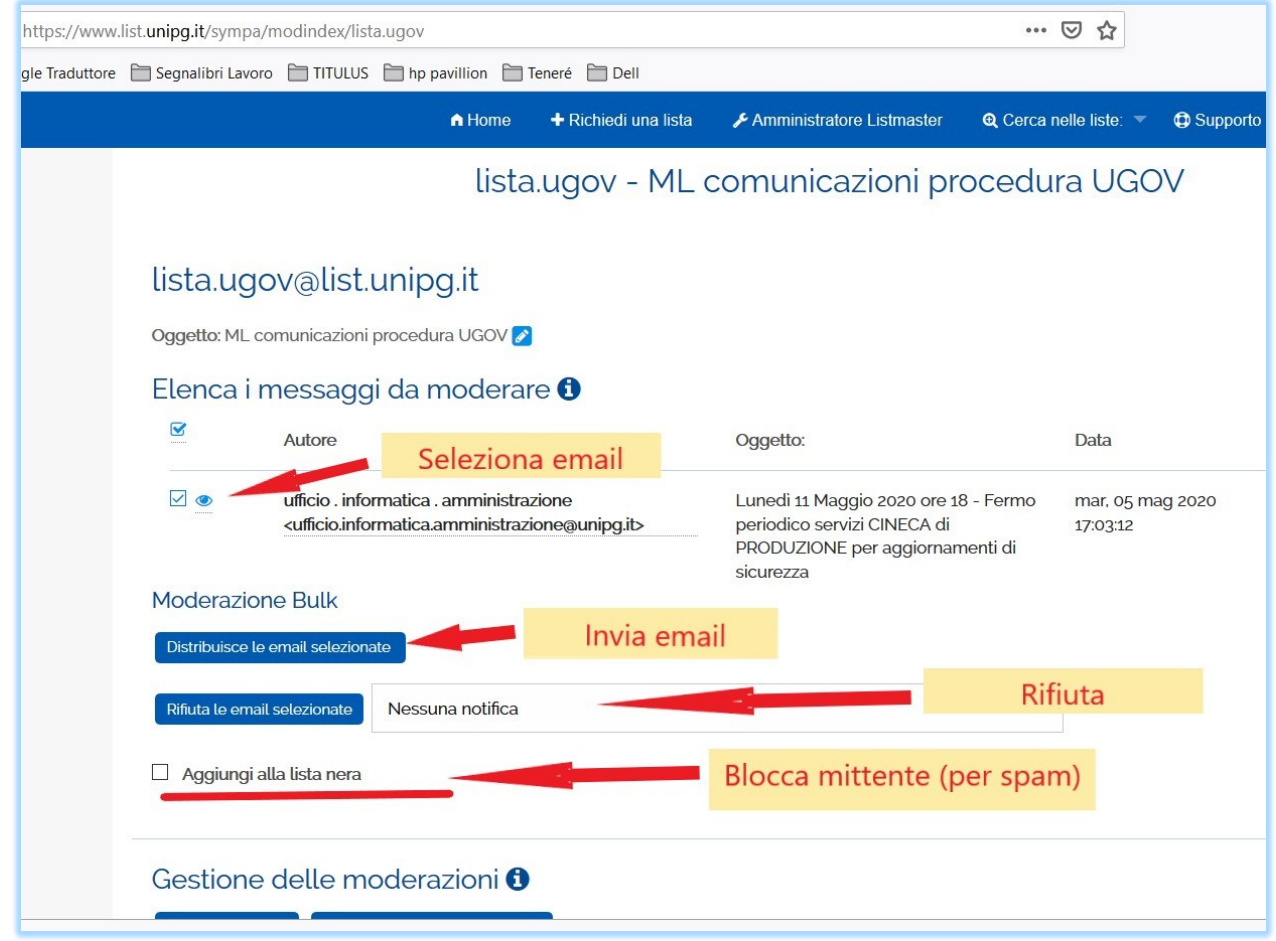

Ripartizione Servizi Informatici- Ufficio servizi informatici area Amm.va

Per la gestione degli utenti, dei proprietari o dei moderatori effettuare la scelta indicato al punto [2] :

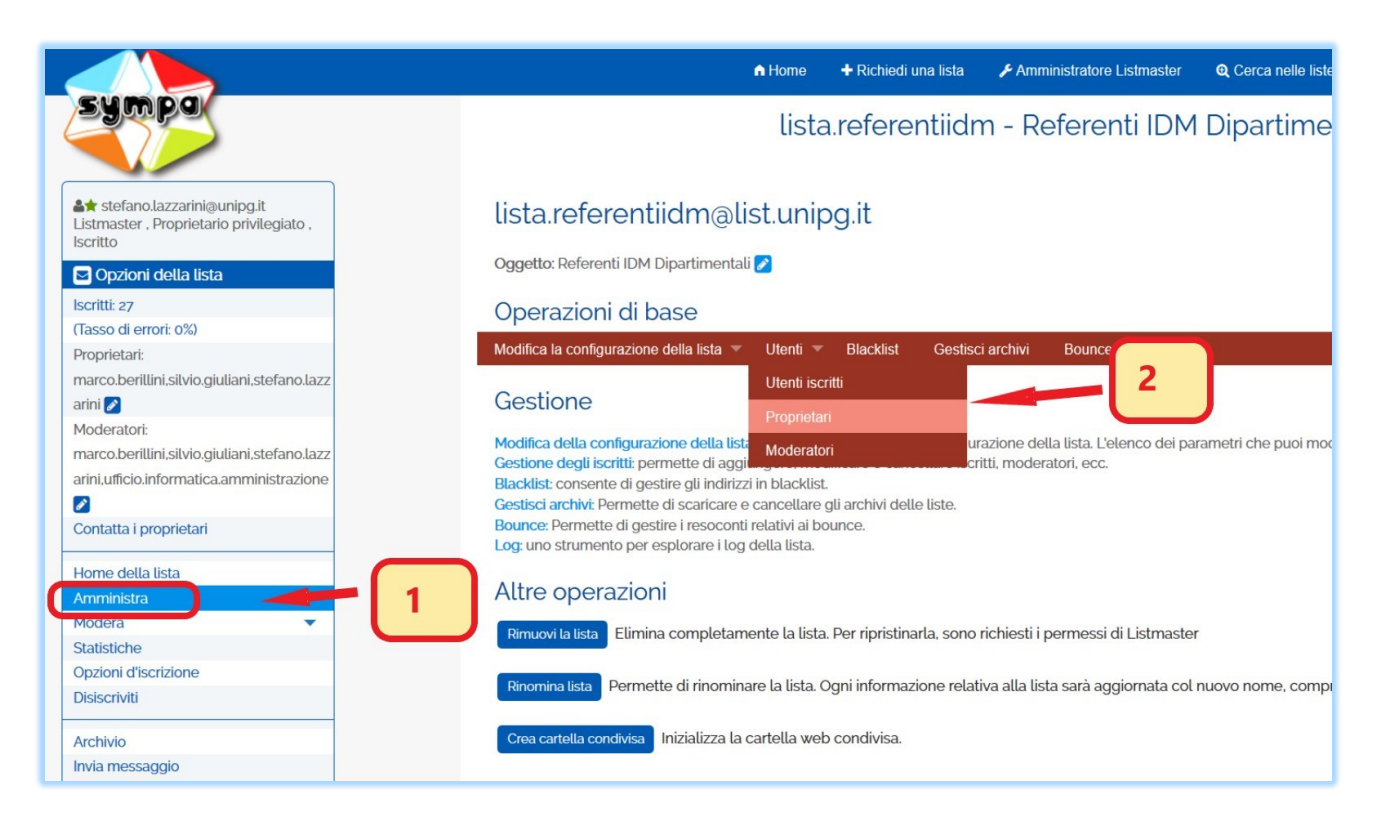

#### **I. Ricercare, aggiungere o eliminare un iscritto alla lista**

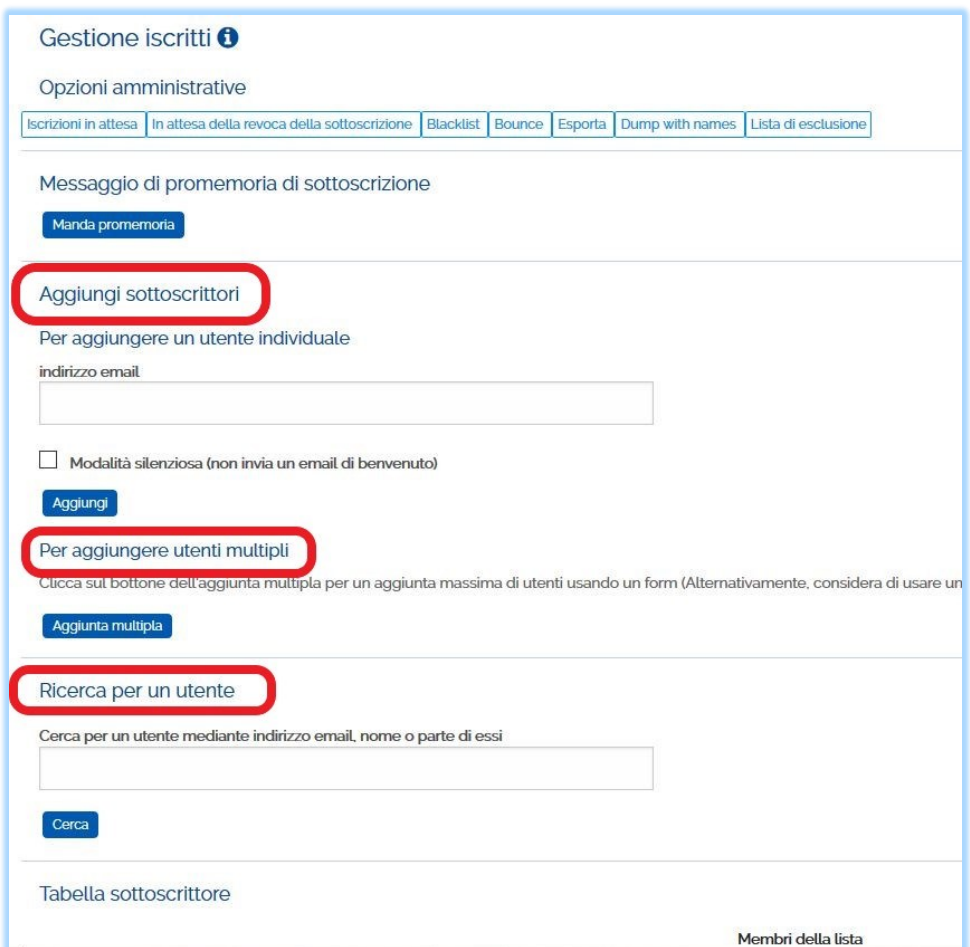

Per **eliminare** un utente, lo si può ricercare e poi si seleziona spuntando la casella a sinistra del nome:

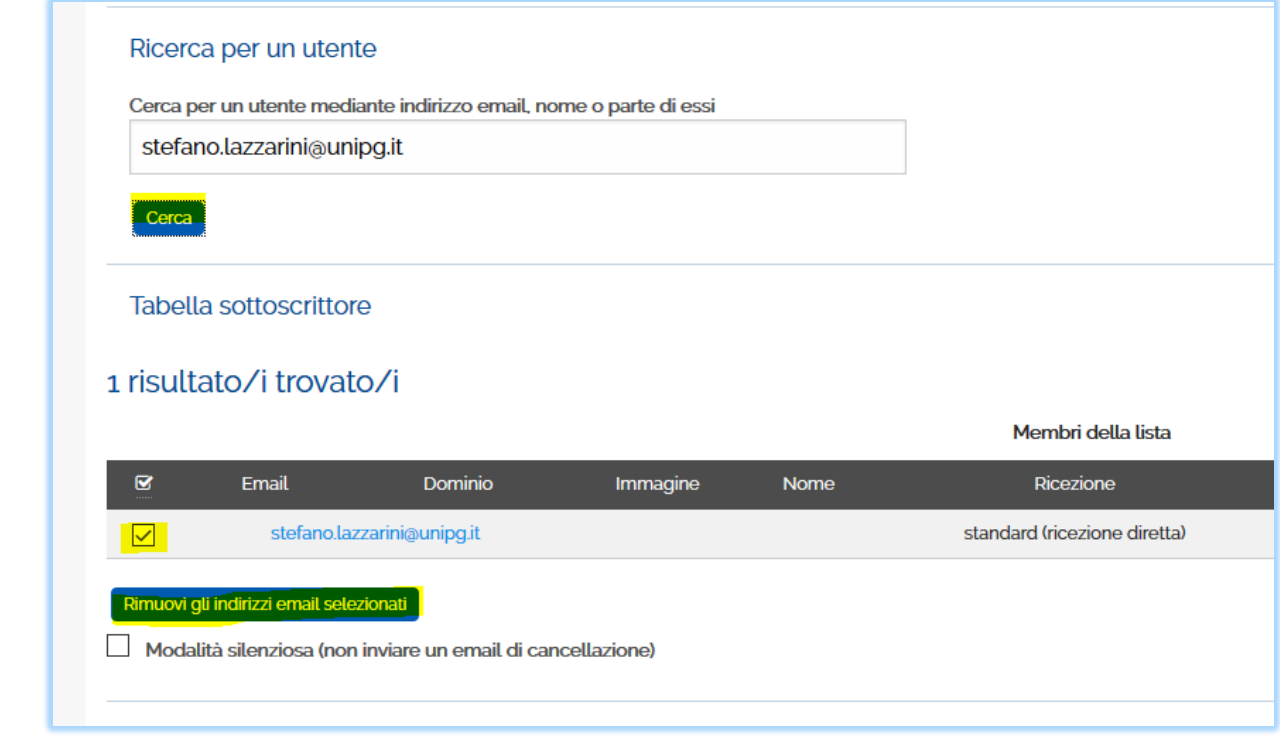

Nel menù "*Lista di Esclusione*" sono contenuti gli utenti che volontariamente si sono disiscritti dalla newsletter. E' possibile da qui reinserirli nella lista

#### **II. Aggiungere o Eliminare Moderatori o altri proprietari**

Per l'aggiunta di moderatori e proprietari è sufficiente inserire l'indirizzo email e cliccare su aggiorna:

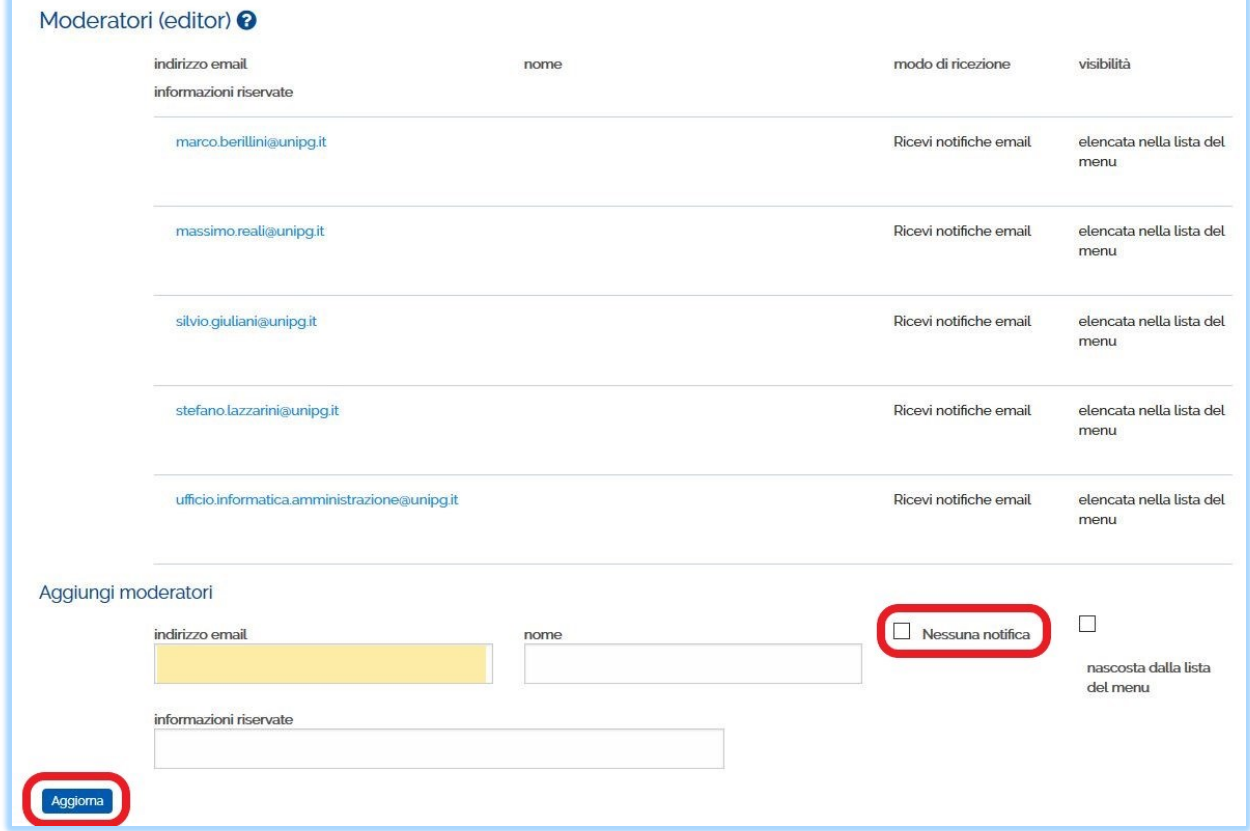

#### **III. Verificare l'esito degli invii**

E' possibile verificare gli invii effettuati e gli eventuali errori dal **Log**:

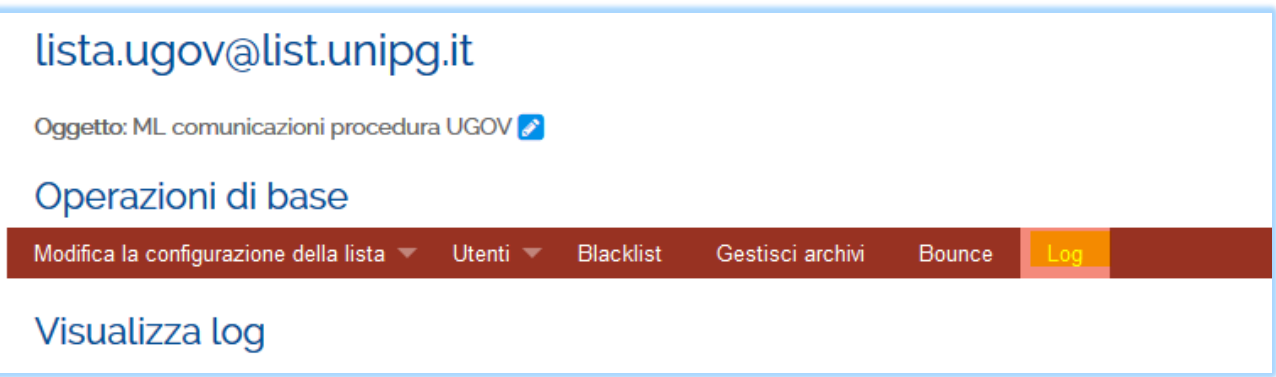

Dopo aver cliccato su 'Mostra' si ottengono le informazioni:

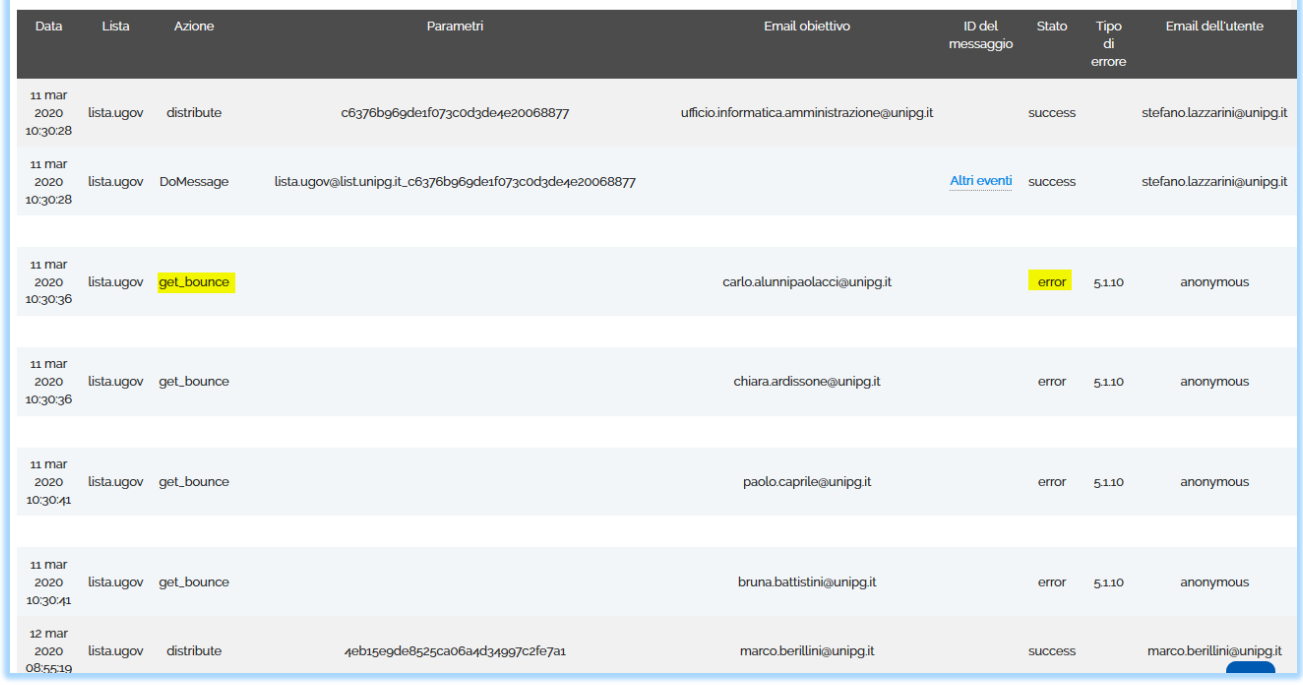

La dicitura 'error' e azione 'get\_bounce' riferito ad un nome significa che c'è stato un errore nell'invio a quel nominativo. E' necessario andare sulla voce 'Bounce' (a fianco di 'Log') per verificare tutti i nominativi. Per il significato e la gestione dei Bounce rivolgersi agli amministratori.